# Manuel d'instructions de la carte de programme RS-PGCA

Appliquez le frein à l'opération d'asservissement. chasse peut être supprimée en augmentant la valeur, mais si la valeur est trop augmentée, la vitesse de d

Réglez la fréquence d'asservissement. Réglez la fréquence du servo. L'augmenter se traduira par des caractéristiques de direction plus dou

Réglez la position de démarrage du frein sur le côté retour de l'opération d'asservissement.

Une fois le logiciel démarré, l'état actuel du réglage du servo s'affiche.

La valeur de réglage recommandée s'affichera une fois par la suite.

L'augmentation de la valeur améliorera l'adhérence avant dans la seconde moitié du virage.

## Lorsque la

 Puissance maximale Fréquence Bande morte Direction réglage Servo Trim Couple Courbe de couple Courbe de vitesse Amortisseur Point d'amortissement

### 2. Éléments de réglage Éléments de

Si la machine est en survirage, l'augmentation de la valeur entraînera un sous-virage. Réglez la courbe de vitesse du servo. Augmenter la valeur améliorera la vitesse de réponse du se

Réglez la courbe de vitesse du servo. L'augmentation de la valeur améliorera la vitesse de répon

Réglez la courbe de force de maintien du servo.

L'augmentation du nombre améliorera l'adhérence avant dans la seconde moitié du virage.

Si la machine est en survirage, l'augmentation de la valeur entraînera un sous-virage.

Au fur et à mesure que vous augmentez le nombre, le couple, la vitesse et la réponse augmenteront tous.

#### Couple

Réglez la position de démarrage du frein sur le côté retour du fonctionnement servo. Au fur et à mesure que vous augmentez le nombre Le frein côté retour commence à

Si vous utilisez REVOX, cliquez sur REVOX. Cliquez sur REVOX pour utiliser REVOX. Dans la rubrique (STANDARD / REVOX), si vous comptez utiliser un autre Gyro, cliquez sur STANDARD

Au fur et à mesure que vous augmentez la valeur, le frein du côté retour démarre plus tôt.

### Courbe de couple

### Sélectionnez la valeur ici

### 3. Éléments de réglage

Réglez la force de maintien du servo. Des nombres inférieurs diminuent l'adhérence avant, des nombres plus élevés augmentent l'adhérence avant. Diminuez la valeur pour les parcours avec une adhérence élevée sur la chaussée et augmentez la valeur pour les parcours avec une faible adhérence sur la chaussée. Si les valeurs numériques ne correspondent pas de manière significative à l'adhérence de la surface de la route et au gain du gyroscope, cela conduira à la chasse.

valeur DeadBand est abaissée, le servo fonctionne plus directement à l'entrée de l'émetteur. Lorsque la valeur est abaissée, le servo fonctionne plus directement par rapport à l'entrée de l'émetteur.

#### Courbe de vitesse

### Direction Vous

pouvez changer la direction de fonctionnement du servo pour les signaux provenant de l'émetteur et du gyroscope.

Vous pouvez modifier le sens de fonctionnement du servo pour les signaux provenant de l'émette

Réglez la courbe de la force de maintien du servo.

#### Amortisseur

La chasse peut être supprimée en augmentant la valeur, mais si elle est trop augmentée, la vitesse de direction diminuera.

Appliquez un frein au fonctionnement du servo. La

Changez la position neutre du servo. Une valeur de 1 change de 1 degré Changez la position neutre du servo. La valeur 1 change de 1 degré. Garniture servo

Au fur et à mesure que vous augmentez la valeur, le couple, la vitesse et la réponse augmentent.

La valeur plus élevée rendra les caractéristiques de direction plus douces.

Téléchargez le logiciel de configuration du servo à partir de l'URL ci-dessous Téléchargez à partir de l'URL ci-dessous pour le logiciel de configuration du

servo https://www.teamreved.com/product/rs-

pgca Avec le servo connecté au programmateur USB et connecté au PC, Lancez le logiciel Connectez le servo au programmateur USB et démarrez le logiciel tout en étant connecté au PC.

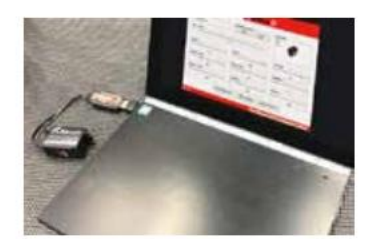

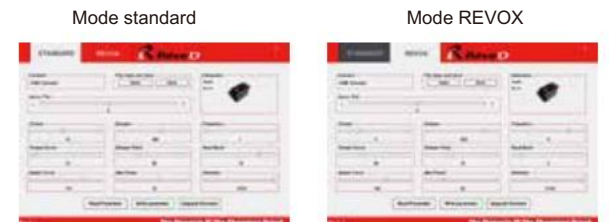

Mode REVOX

#### Point d'amortissement

### Puissance maximale

### Fréquence

## 1. Installation de l'application

Cliquez sur Write Parameter (SAVE) une fois les modifications de réglage terminées.

Réglez la force de maintien du servo. Un nombre bas abaisse la poignée avant et un nombre plus élevé augmente la poignée avant. Diminuez la valeur sur les parcours à forte adhérence et augmentez la valeur sur les parcours à faible adhérence. Si les valeurs ne correspondent pas de manière significative à l'adhérence à la route et au gain du gyroscope, cela provoquera une chasse (secousse de la

direction).

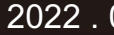

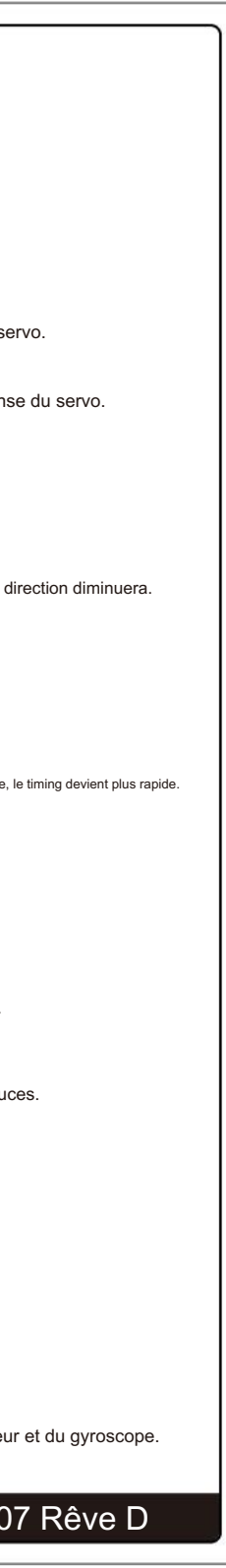